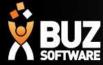

# Step 6. Stocktake

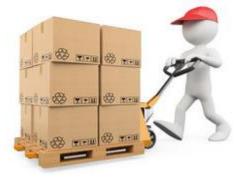

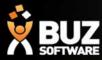

## Stocktake

Stock-taking or "inventory checking" is the physical verification of the quantities and condition of items held in an inventory or warehouse. This may be done to provide an audit of existing stock. It is also the source of stock discrepancy information.

Within BUZ, stock holding is reduced either directly by a customer purchase or by it being consumed by manufacturing. In both instances the stock is reserved when the order is initially processed

It is not until that order is Invoiced/Completed that the stock is deducted from your current stock levels.

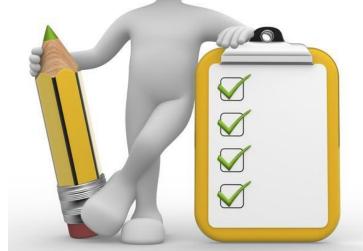

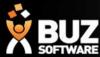

## Inventory Stocktake Import

Settings > Inventory Items > Inventory Stocktake

**Step 1: Download our inventory** "Stocktake template file" or Export to modify existing stocktakes. Start by downloading our inventory stocktake XLSX (Microsoft Excel Spreadsheet) template file.

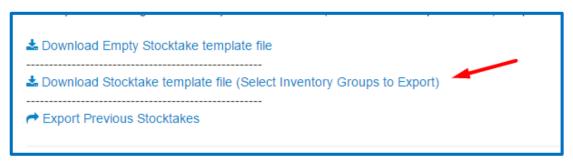

Select the Inventory group you wish to record stock for

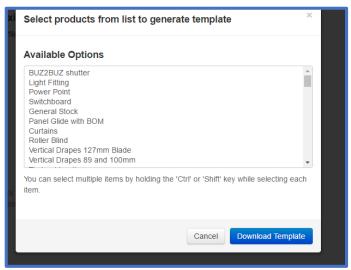

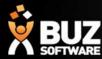

## Inventory Stocktake Import

## **Step 2: Modify the template**

Using Excel Modify the BUZ template to fit your requirements, Here is a list of fields and descriptions

| PKID             | Primary Unique Identifier for the row in the database so this should not be changed or deleted (system generated) |
|------------------|----------------------------------------------------------------------------------------------------|
| Inventory Code*  | Inventory Code (system generated)                                                                                 |
| Description      | Inventory Description (system generated)                                                                          |
| Date             | Last Edited Date                                                                                                  |
| Time             | Time of Stocktake count                                                                                           |
| Stocktake Ref No | Reference No (E.g Stocktake 1, or Month and Year)                                                                 |
| Qty Count        | Stocktake count in QTY                                                                                            |
| Qty Weight       | QTY in weight                                                                                                    |
| Qty Stocktake    | Current Stock Level                                                                                               |
| Unit Cost        | Last Purchase Price @ Average cost method                                                                         |
| Location Code    | Where this item was located in warehouse                                                                          |
| Operation        | The <b>Operation</b> should be Blank, A(Add item), E(Edit item) or D(Set item Inactive)                           |

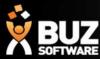

## Inventory Stocktake Import

When modifying your template fill in the below fields accordingly

- Date
- Stocktake Ref No
- QTY Count
- Location Code
- Operation

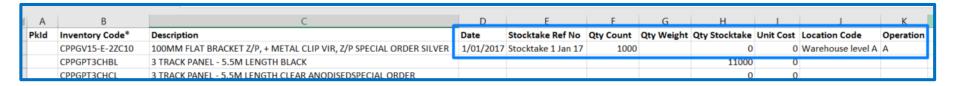

#### NB

- If you have not previously done a stock take your Qty Stocktake will be 0, until you import your first stocktake.
- If you have already done a stocktake the Qty Stocktake should be your current stock level for that item.

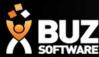

### Step 3: Upload an excel document

Choose an excel document to import and then upload it to server

Step 4: Import the updated template file

Here are the list of worksheets that available to be imported:

Note: Please select maximum 4 Sheets at a time

Once imported you can view previous stocktakes > Export this sheet under "Previous Stocktakes"

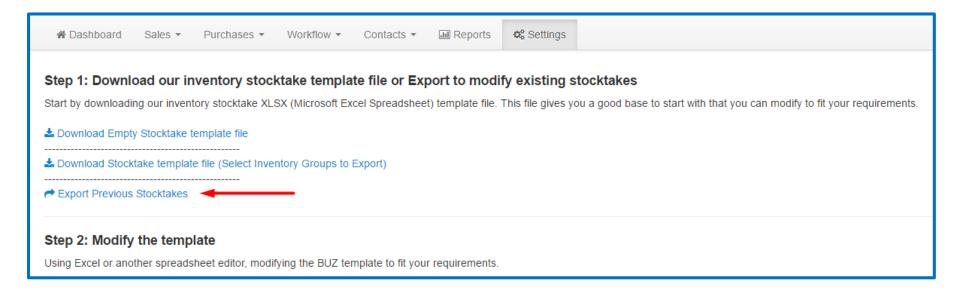

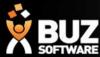

## The Previous stocktake export will show you

- Dates of previous stocktakes
- Qty count which is your Count for that date
- Qty Stocktake which is what you have used since the stocktake date

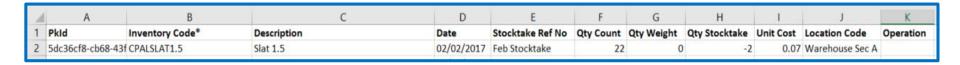

## To Modify your Stocktake

Once your stock is added for the first time it is just a matter of editing the stock when completing a stock take.

Export This sheet under "Stocktake Template File"

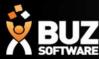

## **Stock Reporting**

To report on your current stock level and the value of that stock you should export your "Stocktake Template file"

As note in the previous slide If you have already done a stocktake the Qty Stocktake will be your current stock level for that item.

The Unit cost will show your last purchase price, you can then calculate your stock value in a column out to the RHS

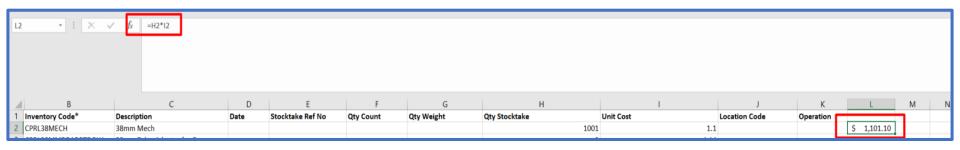

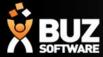

If you cant find what your looking for in the help documentation let us know!

We will point you in the right direction or get something added to the documentation for you.

Email: <a href="mailto:support@buzsoftware.com.au">support@buzsoftware.com.au</a>

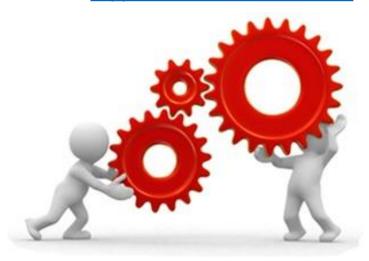

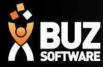

## Thank you

Any further questions please contact us at <a href="mailto:support@buzsoftware.com.au">support@buzsoftware.com.au</a>